# Chapter 0: Some Useful Computing Tools

We will start the class with some tools that will be useful for success in this class. Going forward, we will use these tools for any computing and data analysis tasks.

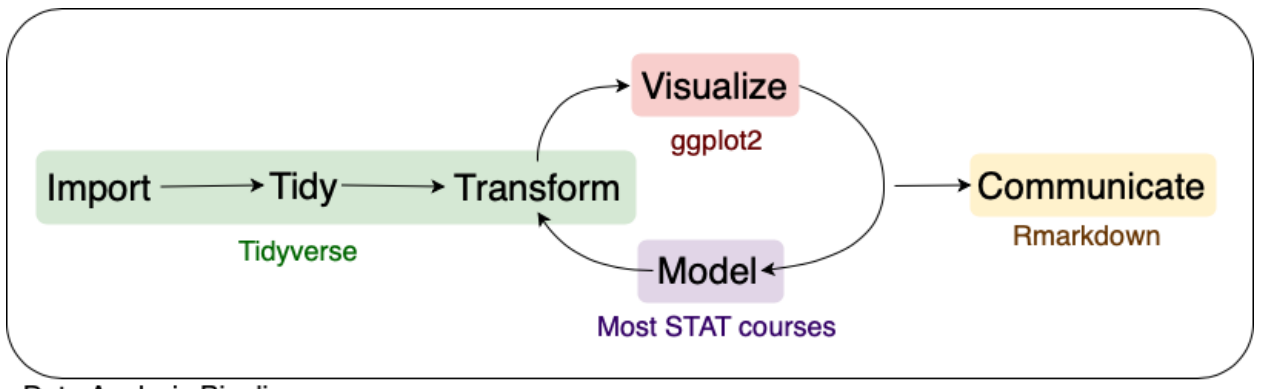

Data Analysis Pipeline

Adapted from R for Data Science, Wickham & Grolemund (2017)

In STAT400, we will cover each part of the data analysis pipeline using

- 1. Tools like R and RStudio
- 2. Packages in R
- 3. Computational ideas in Statistics (implemented in R)

# 1 **R**

R [\(https://www.r-project.org\)](https://www.r-project.org/) is a free, open source software environment for statistical computing and graphics that is available for every major platform.

RStudio ([https://rstudio.com\)](https://rstudio.com/) is an integrated development environment (IDE) for R. It is also free, open source, and available for every major platform. It makes data analysis and projects in R go a bit smoother.

## 1.1 Getting Started

We can use  $R$  like an overgrown calculator.

*# simple math*  $5*(10 - 4) + 44$ 

## [1] 74

*# integer division* 7 %/% 2

## [1] 3

```
# modulo operator (Remainder)
7 %% 2
```
#### ## [1] 1

*# powers* 1.5^3

## [1] 3.375

We can use mathematical functions.

*# exponentiation* **exp**(1)

## [1] 2.718282

*# logarithms* **log**(100)

## [1] 4.60517

**log**(100, base = 10)

## [1] 2

*# trigonometric functions* **sin**(pi/2)

## [1] 1

**cos**(pi)

## [1] -1

**asin**(1)

## [1] 1.570796

We can create variables using the assignment operator  $\leftarrow$ ,

```
# create some variables
x \leftarrow 5class <- 400
hello <- "world"
```
and then use those variables in our functions.

```
# functions of variables
log(x)
```
## [1] 1.609438

class^2

## [1] 160000

There are some rules for variable naming.

Variable names –

- 1. Can't start with a number.
- 2. Are case-sensitive.
- 3. Can be the name of a predefined internal function or letter in  $\mathsf{R}$  (e.g., c, q, t, C, D, F, T, I). Try not to use these.
- 4. Cannot be reserved words that R (e.g., for, in, while, if, else, repeat, break, next).

### 1.2 Vectors

Variables can store more than one value, called a vector. We can create vectors using the combine (c()) function.

*# store a vector* y <- **c**(1, 2, 6, 10, 17) When we perform functions on our vector, the result is elementwise.

*# elementwise function* y/2

```
## [1] 0.5 1.0 3.0 5.0 8.5
```
A vector must contain all values of the same type (i.e., numeric, integer, character, etc.).

## Your Turn

- 1. Use the rep() function to construct the following vector: 1 1 2 2 3 3 4 4 5 5
- 2. Use rep() to construct this vector: 1 2 3 4 5 1 2 3 4 5 1 2 3 4 5

#### 1.2 Vectors 7

We can also make sequences of numbers using either : or  $seq()$ 

```
## [1] 1 2 3 4 5
# sequences
a \leftarrow 1:5a
b <- seq(1, 5, by = 1)
b
```
## [1] 1 2 3 4 5

and we can extract values by index.

a[3]

#### ## [1] 3

Indexing is pretty powerful.

*# indexing multiple items* a[**c**(1, 3, 5)]

## [1] 1 3 5

a[1:3]

## [1] 1 2 3

We can even tell R which elements we don't want.

a[-3]

And we can index by logical values. R has logicals built in using TRUE and FALSE (T and F also work, but can be overwritten). Logicals can result from a comparison using

- $\texttt{<}$  : "less than"
- $>$  : "greater than"
- $\bullet \leq \cdot$  "less than or equal to"
- $\bullet \geq$  : "greater than or equal to"
- $\bullet$  == : "is equal to"
- $\;$  !  $=$  : "not equal to"

```
# indexing by vectors of logicals
a[c(TRUE, TRUE, FALSE, FALSE, FALSE)]
```
#### ## [1] 1 2

```
# indexing by calculated logicals
a < 3
```
## [1] TRUE TRUE FALSE FALSE FALSE

a[a < 3]

## [1] 1 2

## Your Turn

- 1. Create a vector of 1300 values evenly spaced between 1 and 100.
- 2. How many of these values are greater than 791? (Hint: see sum() as a helpful functions.)

We can combine elementwise logical vectors in the following way:

- & : elementwise AND
- : elementwise OR

**c**(TRUE, TRUE, FALSE) | **c**(FALSE, TRUE, FALSE)

## [1] TRUE TRUE FALSE

**c**(TRUE, TRUE, FALSE) & **c**(FALSE, TRUE, FALSE)

## [1] FALSE TRUE FALSE

There are two more useful functions for looking at the start (head) and end (tail) of a vector.

**head**(a, 2)

## [1] 1 2

**tail**(a, 2)

## [1] 4 5

We can also modify elements in a vector.

a[1] <- 0 a[**c**(4, 5)] <- 100 a

## [1] 0 2 3 100 100

# Your Turn

Using the vector you created of 1300 values evenly spaced between 1 and 100,

- 1. Modify the elements greater than 1000 to equal 9999.
- 2. View (not modify) the first 100 values in your vector.

As mentioned, elements of a vector must all be the same type. So, changing an element of a vector to a different type will result in all elements being converted to the most general type.

```
## [1] 0 2 3 100 100
## [1] ":-(" "2" "3" "100" "100"
a
a[1] <- ":-("
a
```
By changing a value to a string, all the other values were also changed.

There are many data types in R, numeric, integer, character (i.e., string), Date, and factor being the most common. We can convert between different types using the as series of functions.

**as.character**(b)

## [1] "1" "2" "3" "4" "5"

There are a whole variety of useful functions to operate on vectors. A couple of the more common ones are length, which returns the length (number of elements) of a vector, and sum, which adds up all the elements of a vector.

## [1] 5 n <- **length**(b) n

```
sum_b <- sum(b)
sum_b
```
#### ## [1] 15

We can then create some statistics!

mean\_ $b \le -$  sum\_ $b/n$ sd\_b <- **sqrt**(**sum**((b - mean\_b)^2)/(n - 1))

But, we don't have to.

## [1] 3 ## [1] 1.581139 ## Min. 1st Qu. Median Mean 3rd Qu. Max. ## 1 2 3 3 4 5 ## 25% 75% ## 2 4 **mean**(b) **sd**(b) **summary**(b) **quantile**(b, **c**(.25, .75))

### 1.3 Data Frames

Data frames are the data structure you will (probably) use the most in R. You can think of a data frame as any sort of rectangular data. It is easy to conceptualize as a table, where wach column is a vector. Recall, each vector must have the same data type within the vec-

```
## Sepal.Length Sepal.Width Petal.Length Petal.Width Species
## 1 5.1 3.5 1.4 0.2 setosa
## 2 4.9 3.0 1.4 0.2 setosa
## 3 4.7 3.2 1.3 0.2 setosa
## 4 4.6 3.1 1.5 0.2 setosa
## 5 5.0 3.6 1.4 0.2 setosa
## 6 5.4 3.9 1.7 0.4 setosa
## 'data.frame': 150 obs. of 5 variables:
## $ Sepal.Length: num 5.1 4.9 4.7 4.6 5 5.4 4.6 5 4.4 4.9 ...
## $ Sepal.Width : num 3.5 3 3.2 3.1 3.6 3.9 3.4 3.4 2.9 3.1 ...
## $ Petal.Length: num 1.4 1.4 1.3 1.5 1.4 1.7 1.4 1.5 1.4 1.5 ...
## $ Petal.Width : num 0.2 0.2 0.2 0.2 0.2 0.4 0.3 0.2 0.2 0.1 ...
## $ Species : Factor w/ 3 levels "setosa", "versicolor",..: 1 1 1 1 1 1 1 1 1 1 1 ...
head(iris)
# structure of the object
str(iris)
```
This is Anderson's Iris data set (https://en.wikipedia.org/wiki/Iris flower data set), available by default in R.

Some facts about data frames:

- Structured by rows and columns and can be indexed
- Each column is a variable of one type
- Column names or locations can be used to index a variable
- Advice for naming variables applys to naming columns
- Can be specified by grouping vectors of equal length as columns

Data frames are indexed (similarly to vectors) with  $\lceil \ \ \rceil$ .

- df[i, j] will select the element of the data frame in the ith row and the jth column.
- df[i, ] will select the entire ith row as a data frame
- df[ , j] will select the entire jth column as a vector

*# look at top 6 rows*

iris[1, ]

We can use logicals or vectors to index as well.

## Sepal.Length Sepal.Width Petal.Length Petal.Width Species ## 1 5.1 3.5 1.4 0.2 setosa ## [1] 5.1 4.9 4.7 4.6 5.0 5.4 4.6 5.0 4.4 4.9 5.4 4.8 4.8 4.3 5.8 5.7 5.4 ## [18] 5.1 5.7 5.1 5.4 5.1 4.6 5.1 4.8 5.0 5.0 5.2 5.2 4.7 4.8 5.4 5.2 5.5 ## [35] 4.9 5.0 5.5 4.9 4.4 5.1 5.0 4.5 4.4 5.0 5.1 4.8 5.1 4.6 5.3 5.0 7.0 ## [52] 6.4 6.9 5.5 6.5 5.7 6.3 4.9 6.6 5.2 5.0 5.9 6.0 6.1 5.6 6.7 5.6 5.8 ## [69] 6.2 5.6 5.9 6.1 6.3 6.1 6.4 6.6 6.8 6.7 6.0 5.7 5.5 5.5 5.8 6.0 5.4 ## [86] 6.0 6.7 6.3 5.6 5.5 5.5 6.1 5.8 5.0 5.6 5.7 5.7 6.2 5.1 5.7 6.3 5.8 ## [103] 7.1 6.3 6.5 7.6 4.9 7.3 6.7 7.2 6.5 6.4 6.8 5.7 5.8 6.4 6.5 7.7 7.7 ## [120] 6.0 6.9 5.6 7.7 6.3 6.7 7.2 6.2 6.1 6.4 7.2 7.4 7.9 6.4 6.3 6.1 7.7 ## [137] 6.3 6.4 6.0 6.9 6.7 6.9 5.8 6.8 6.7 6.7 6.3 6.5 6.2 5.9 iris[, 1]

iris[1, 1]

## [1] 5.1

We can also select columns by name in two ways.

iris\$Species

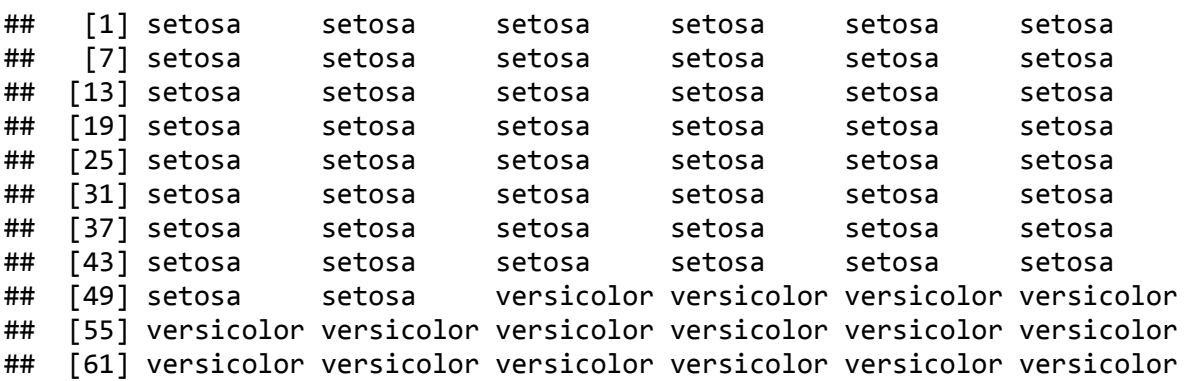

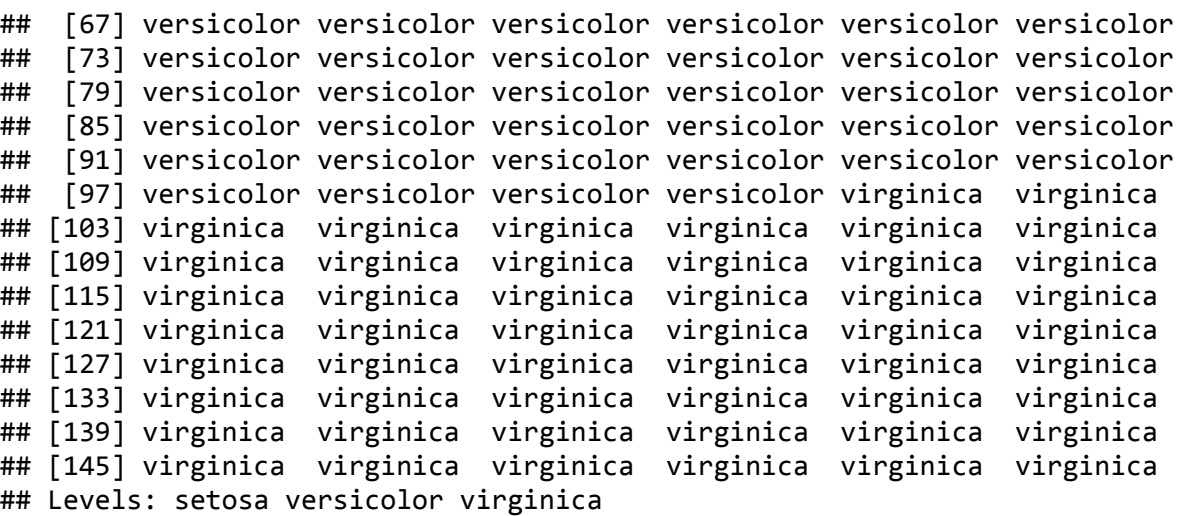

iris[, "Species"]

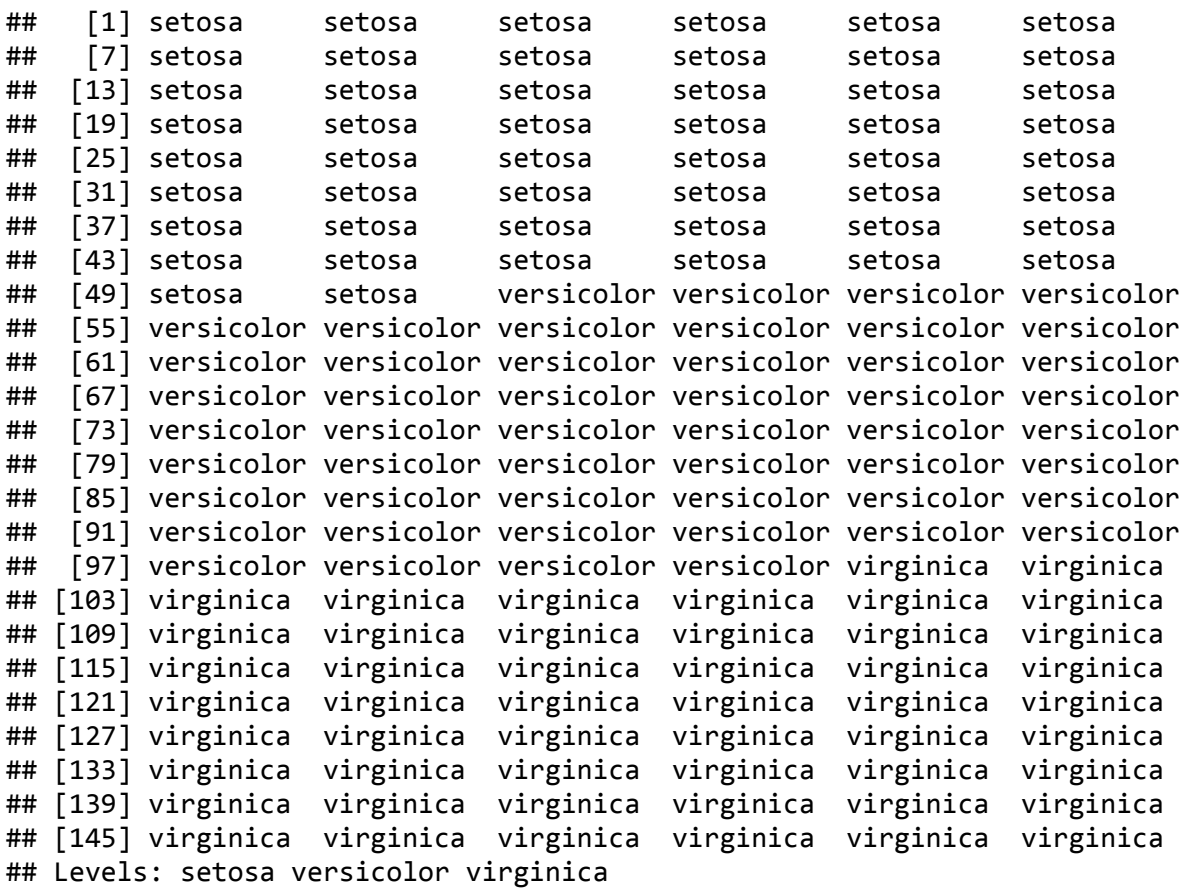

To add columns, create a new vector that is the same length as other columns. We can append new column to the data frame using the \$ operator or the [] operators.

```
# make a copy of iris
my_iris <- iris
# add a column
my_iris$sepal_len_square <- my_iris$Sepal.Length^2
head(my_iris)
```
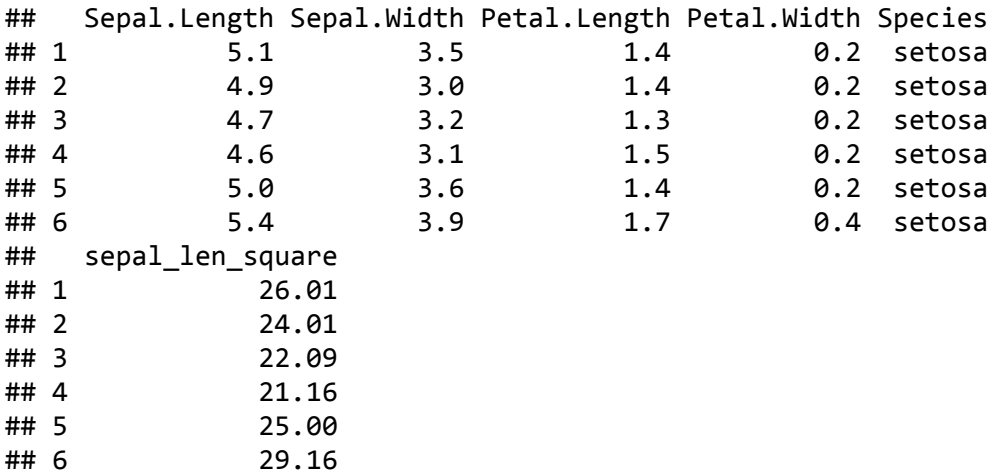

It's quite easy to subset a data frame.

```
my_iris[my_iris$sepal_len_square < 20, ]
```
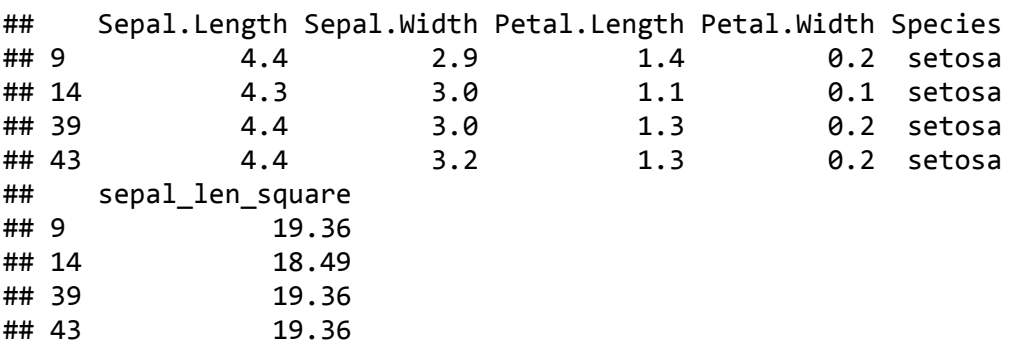

We'll see another way to do this in Section  $3 \frac{\text{(page 44)}}{1}$ .

We can create new data frames using the data.frame() function,

```
df <- data.frame(NUMS = 1:5,
                 lets = letters[1:5],cols = c("green", "gold", "gold", "gold", "green"))
```
and we can change column names using the names() function.

**names**(df)

## [1] "NUMS" "lets" "cols"

**names**(df)[1] <- "nums"

df

## nums lets cols ## 1 1 a green ## 2 2 b gold ## 3 3 c gold ## 4 4 d gold ## 5 5 e green

## Your Turn

- 1. Make a data frame with column 1: 1,2,3,4,5,6 and column 2: a,b,a,b,a,b
- 2. Select only rows with value "a" in column 2 using logical vector
- 3. mtcars is a built-in data set like iris: Extract the 4th row of the mtcars data.

There are other data structures available to you in R, namely lists and matrices. We will not cover these in the notes, but I encourage you to read more about them  $(\frac{https://facul-1}{https://facul-1})$ ty.nps.edu/sebuttre/home/R/lists.html and [https://faculty.nps.edu/sebuttre/home/R/m](https://faculty.nps.edu/sebuttre/home/R/lists.html)[a](https://faculty.nps.edu/sebuttre/home/R/matrices.html)trices.html).

## 1.4 Basic Programming

We will cover three basic programming ideas: functions, conditionals, and loops.

### 1.4.1 Functions

We have used many functions that are already built into  $R$  already. For example  $-\exp()$ ,  $log($ ),  $sin($ ),  $rep($ ),  $seq($ ),  $head($ ),  $tail($ ),  $etc.$ 

But what if we want to use a function that doesn't exist?

#### We can write it!

Idea: We want to avoid repetitive coding because errors will creep in. Solution: Extract common core of the code, wrap it in a function, and make it reusable.

The basic structure for writing a function is as follows:

- Name
- Input arguments (including names and default values)
- Body (code)
- Output values

```
# we store a function in a named value
# function is itself a function to create functions!
# we specify the inputs that we can use inside the function
# we can specify default values, but it is not necessary
name <- function(input = FALSE) {
  # body code goes here
 # return output vaues
  return(input)
}
```
Here is a more realistic first example:

my\_mean <- **function**(x) { **sum**(x)/**length**(x) }

Let's test it out.

**my\_mean**(1:15)

## [1] 8

**my\_mean**(**c**(1:15, NA))

## [1] NA

Some advice for function writing:

- 1. Start simple, then extend.
- 2. Test out each step of the way.
- 3. Don't try too much at once.

#### 1.4.2 Conditionals

Conditionals are functions that control the flow of analysis. Conditionals determine if a specified condition is met (or not), then direct subsequent analysis or action depending on whether the condition is met (or not).

```
if(condition) {
 # Some code that runs if condition is TRUE
} else {
 # Some code that runs if condition is TRUE
}
```
- condition is a length one logical value, i.e. either TRUE or FALSE
- We can use & and | to combine several conditions
- ! negates condition

For example, if we wanted to do something with na.rm from our function,

**if**(na.rm) x <- **na.omit**(x) *# na.omit is a function that removes NA values*

might be a good option.

#### 1.4.3 Loops

Loops (and their cousins the apply() function) are useful when we want to repeat the same block of code many times. Reducing the amount of typing we do can be nice, and if we have a lot of code that is essentially the same we can take advantage of looping. R offers several loops: for, while, repeat.

For loops will run through a specified index and perform a set of code for each value of the indexing variable.

```
## [1] 1
## [1] 2
## [1] 3
## [1] "setosa 5.006"
for(i in index values) {
 # block of code
 # can print values also
 # code in here will most likely depend on i
}
for(i in 1:3) {
  print(i)
}
for(species in unique(iris$Species)) {
  subset_iris <- iris[iris$Species == species,]
  avg <- mean(subset_iris$Sepal.Length)
  print(paste(species, avg))
}
```

```
## [1] "versicolor 5.936"
## [1] "virginica 6.588"
```
While loops will run until a specified condition is no longer true.

```
condition <- TRUE
while(condition) {
 # do stuff
 # don't forget to eventually set the condition to false
  # in the toy example below I check if the current seconds is divisible by
        5
 time <- Sys.time()
  if(as.numeric(format(time, format = "%S")) %% 5 == 0) condition <- FALSE
}
print(time)
```
## [1] "2019-08-26 14:25:20 MDT"

```
# we can also use while loops to iterate
i \leftarrow 1while (i <= 5) {
    print(i)
    i \leftarrow i + 1}
```
## [1] 1 ## [1] 2 ## [1] 3 ## [1] 4 ## [1] 5

- 1. Alter your my\_mean() function to take a second argument (na.rm) with default value FALSE that removes NA values if TRUE.
- 2. Add checks to your function to make sure the input data is either numeric or logical. If it is logical convert it to numeric.
- 3. The diamonds data set is included in the ggplot2 package (not by default in R). It can be read into your environment with the following function.

**data**("diamonds", package = "ggplot2")

Loop over the columns of the diamonds data set and apply your mean function to all of the numeric columns (Hint: look at the class() function).

## 1.5 Packages

Commonly used R functions are installed with base R.

R packages containing more specialized R functions can be installed freely from CRAN servers using function install.packages().

After packages are installed, their functions can be loaded into the current R session using the function library().

Packages are contrbuted by R users just like you!

We will use some great packages in this class. Feel free to venture out and find your favorites (google R package  $+$  what you're trying to do to find more packages).

## 1.6 Additional resources

You can get help with R functions within R by using the help() function, or typing ? before a function name.

Stackoverflow can be helpful – if you have a question, maybe somebody else has already asked it  $(\text{https://stackoverflow.com/questions/taged/r}).$ 

R Reference Card ([https://cran.r-project.org/doc/contrib/Short-refcard.pdf\)](https://cran.r-project.org/doc/contrib/Short-refcard.pdf)

Useful Cheatsheets [\(https://www.rstudio.com/resources/cheatsheets/\)](https://www.rstudio.com/resources/cheatsheets/)

R for Data Science ([https://r4ds.had.co.nz\)](https://r4ds.had.co.nz/)

Advanced R [\(https://adv-r.hadley.nz](https://adv-r.hadley.nz/))